## How do you program your scanner?

1. Scan Start Configuration.

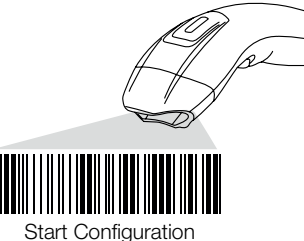

2. Scan all necessary able for parameters that Meet your application.

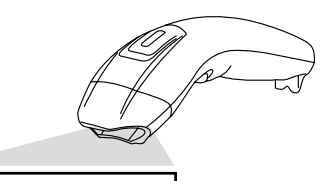

Interface selection Reading mode Language ………etc.

3. Scan end configuration to save the changes.

 $\bigoplus$ 

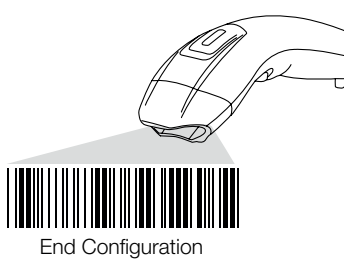

# Resetting The Standard Product Defaults

If you aren't sure what programming options are in your scanner, or you've changed some options and want the factory settings. restored, scan the bar code below.

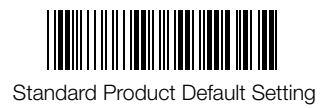

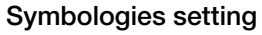

GS1 DataBar Expanded or

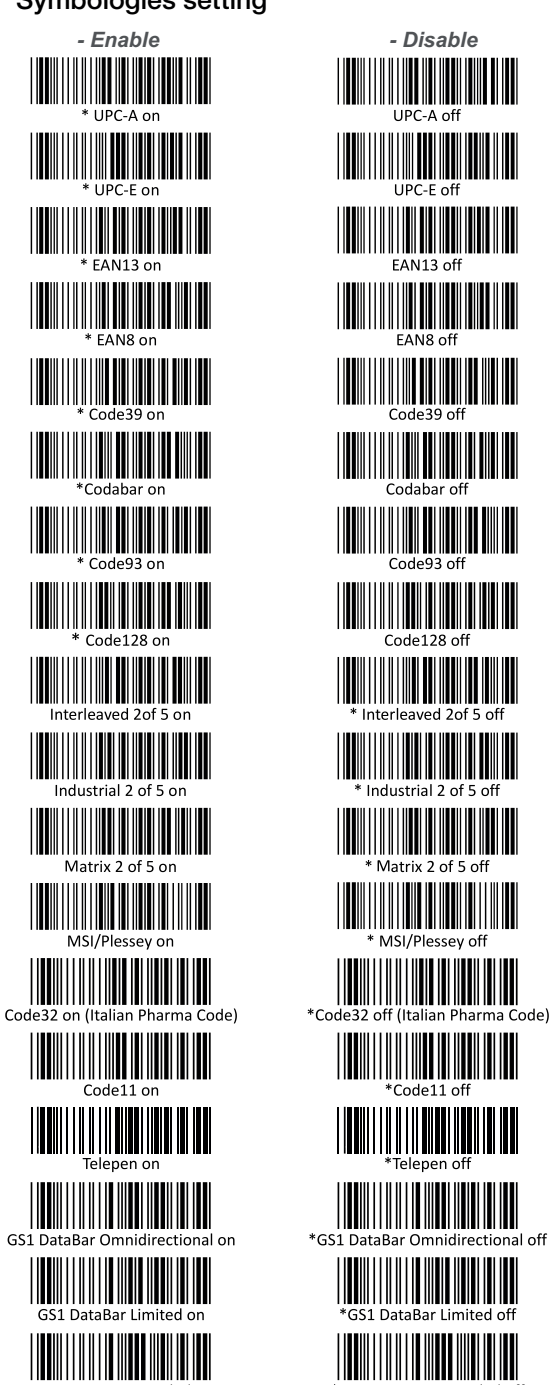

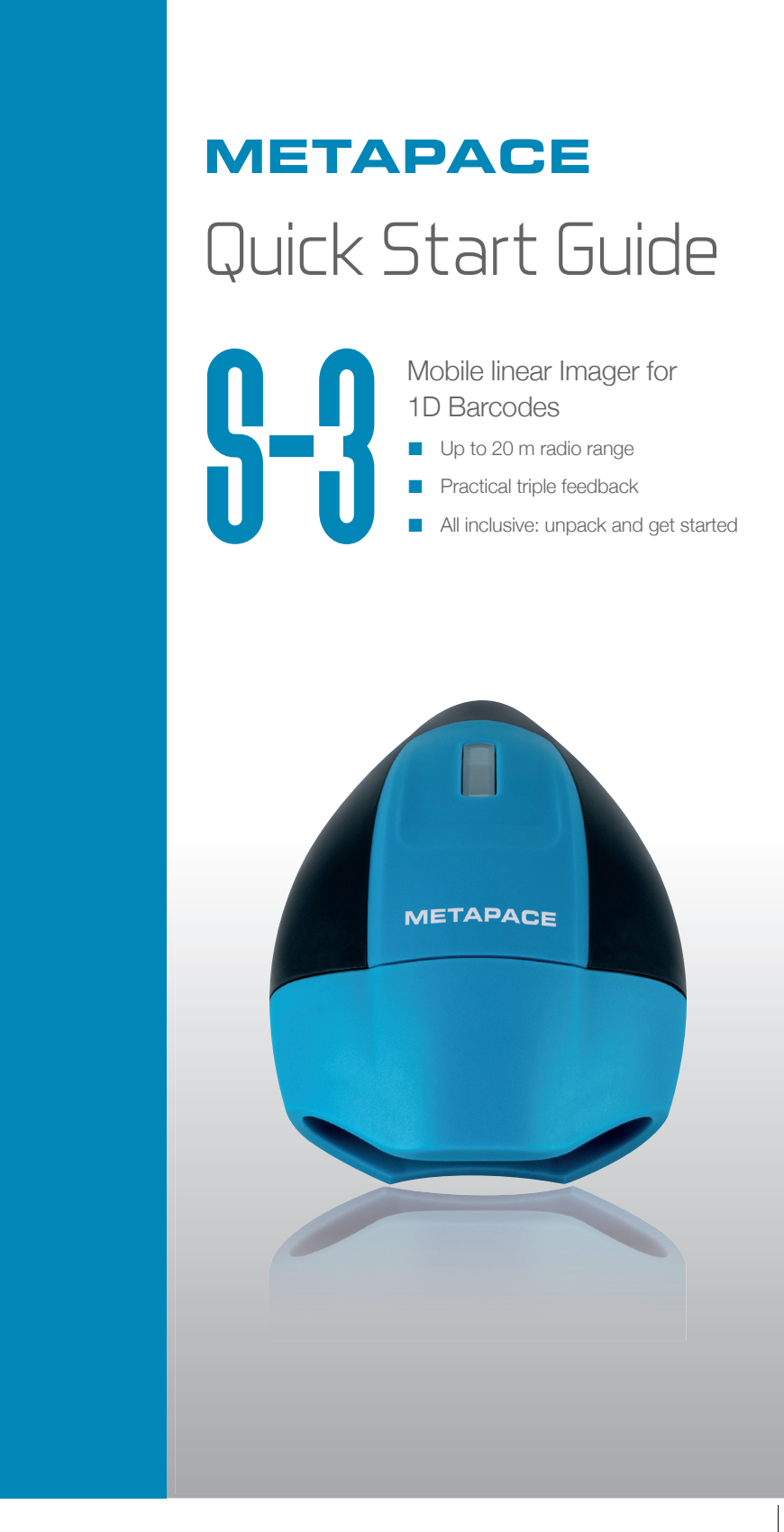

 $\bigcirc$ 

**GS1 DataBar Exnanded of** 

 $\bigoplus$ 

⊕

### Before Getting Started

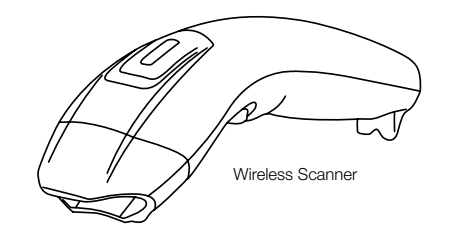

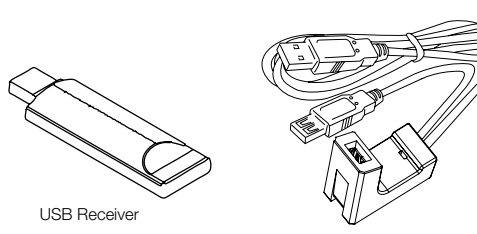

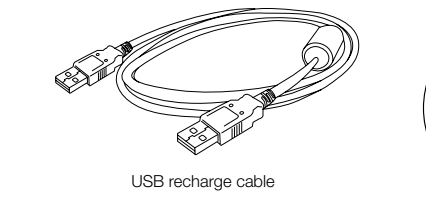

⊕

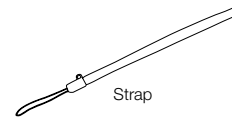

 $\bigcirc$ 

CD

USB Receiver

#### About your wireless scanner

It is one on one wireless data communication protocol. The scanner is already paired with the USB receiver. Just easily plug USB receiver and start the operation. The scanner on a real time basis, if the scanner is connected, the barcode is decoded and transmitted to the remote host without any delay. If the scanner is not connected or out of range, the data is lost (status: 2 beeps/4 beeps).

### **Note:**

*New batteries should be fully charged before their first use*

### Wake up your wireless scanner

Press and release the trigger on your scanner to activate it. Your scanner is ready to work when orange LED comes on.

### Connect USB receiver to a host computer

The device can be quickly recognized by host computer without any software/driver installation. Within less than 10 seconds the receiver will flash red to inform the Initialization is completed.

### Recharging the battery

The Red LED comes on when the battery level is low, please recharge the scanner immediately. When the scanner is charging, the LED is green (solid). A full recharge (from completely drained battery) takes approximately 4 hours. When the scanner is fully charged, the green LED will go off.

### How to pair (repair) you scanner and receiver?

Step 1: Plug the USB receiver to the scanner. Step 2: Trigger the button on the scanner. Step 3: Devices are successful paired with 1 beep from scanner and 1 blink from the USB receiver.

## **Note:**

*Please use only the charging cable out of delivery content. Other USB cabels may damage the scanner.*

# Scanner LED indicator

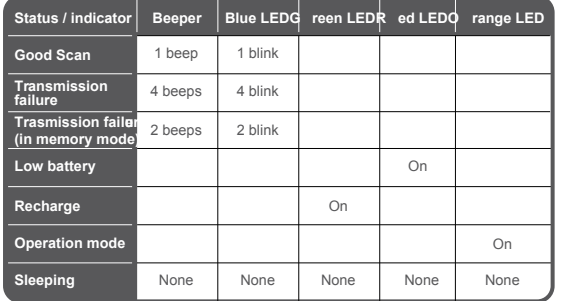

### USB receiver LED indicator

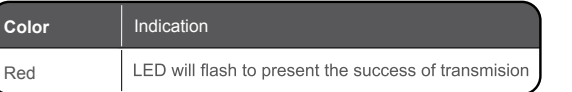

### Default setting of wireless scanner

- **•** Buzzer : High
- **•** Vibrator: Disable
- **•** Memory mode: Disable
- **•** Power saving (sleep mode): 10min

The default values can be modified by scanning the following options.

#### **Note:**

*Please scan the following barcode directly with your USB receiver on. No need to scan start and end configuration barcodes.*

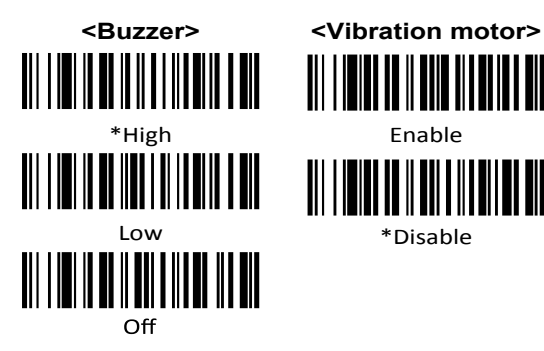

# **<Memory mode> <Sleep mode>** \*Disable \*10min

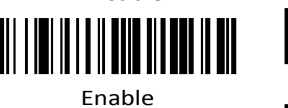

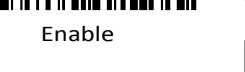

<u> III I III III II II II</u> IIIIII 30min

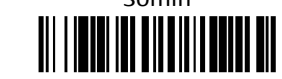

always on

### HID USB Keyboard Country

Scan the appropriate country code below to program the keyboard for your country. As a general rule, the following characters are supported, but need special care for countries other than the United States:  $\mathcal{Q} | \mathcal{S} | \mathcal{I} | = / \sqrt{2}$ . The default values can be modified by scanning the following options.

#### **Note:**

*Please scan the following barcode directly with your USB receiver on. No need to scan start and end configuration barcodes.*

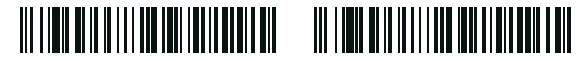

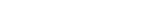

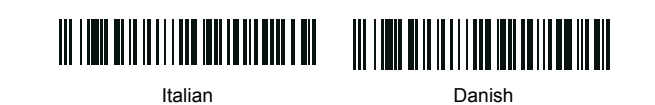

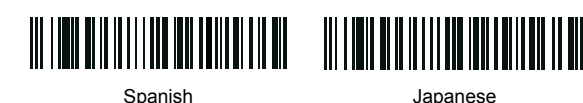

◈

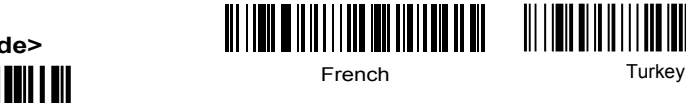

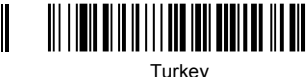

German

Terminator selection

Tab

US

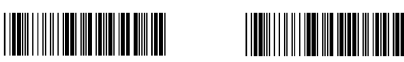

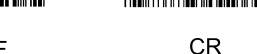

LF

 $*$  CR+LF

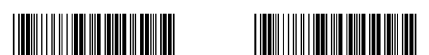

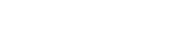

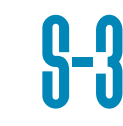